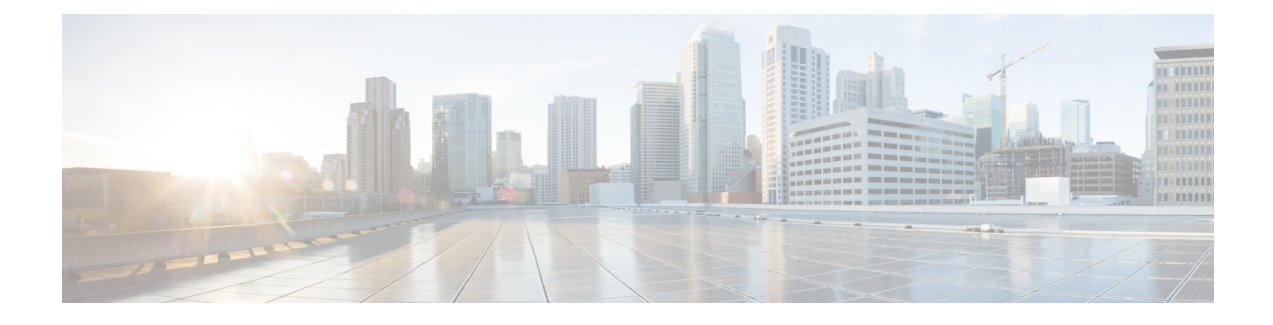

# **Managing Compute Cartridges**

This part contains the following chapters:

- The Cisco [UCSME-142](#page-0-0) Compute Cartridge, page 1
- [Acknowledging](#page-0-1) a Cartridge Slot in a Chassis, page 1
- [Removing](#page-1-0) a Cartridge from a Chassis, page 2
- Showing the Status of [Cartridges,](#page-2-0) page 3
- Showing the Status of all Servers in a [Cartridge,](#page-3-0) page 4

## <span id="page-0-1"></span><span id="page-0-0"></span>**The Cisco UCSME-142 Compute Cartridge**

The Cisco UCSME-142 compute cartridge consists of two Cisco UCS servers. Each individual server is independently manageable through its own CIMC instance, and has its own memory and CPU. The cartridge does not contain any I/O adapters or local storage within it.

# **Acknowledging a Cartridge Slot in a Chassis**

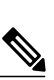

**Note**

Perform the following procedure to discover the cartridge if the cartridge slot is in the mismatch state.

When a cartridge is replaced by another cartridge or relocated to a new slot in the same chassis or a different chassis, it goes into the mismatch state.

## **SUMMARY STEPS**

- **1.** UCS-A# **acknowledge cartridge-slot** *chassis-id* **/** *cartridge-id*
- **2.** UCS-A# **commit-buffer**

#### **DETAILED STEPS**

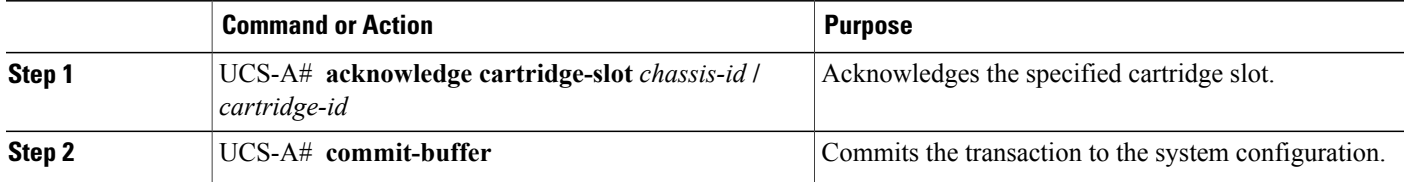

The following example acknowledges cartridge 1 in chassis 1 and commits the transaction:

```
UCS-A# acknowledge cartridge-slot 1/1
UCS-A* # commit-buffer
UCS-A #
```
## <span id="page-1-0"></span>**Removing a Cartridge from a Chassis**

### **Before You Begin**

Physically remove the cartridge from its chassis before performing the following procedure.

## **SUMMARY STEPS**

- **1.** UCS-A# **remove cartridge** *chassis-num* **/** *cartridge-num*
- **2.** UCS-A# **commit-buffer**

#### **DETAILED STEPS**

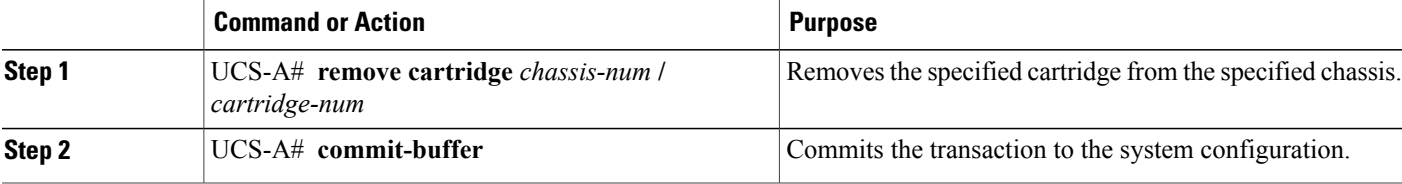

The following example removes cartridge 1 in chassis 1 and commits the transaction:

```
UCS-A# remove cartridge 1/1
UCS-A* # commit-buffer
UCS-A #
```
## **What to Do Next**

If you physically re-install the cartridge, you must re-acknowledge the cartridge to have Cisco UCS Manager rediscover the cartridge.

## <span id="page-2-0"></span>**Showing the Status of Cartridges**

## **SUMMARY STEPS**

**1.** UCS-A# **show cartridge status** [**detail**]

## **DETAILED STEPS**

Г

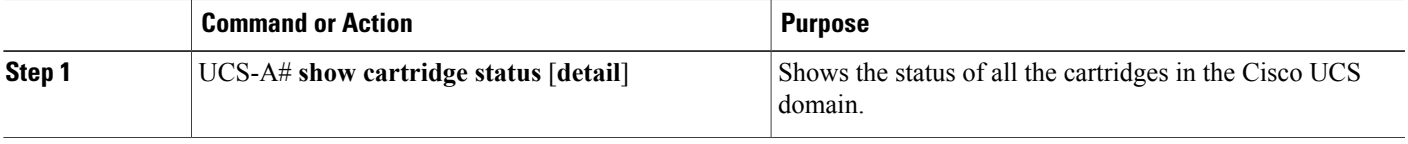

The following example shows the status of all the cartridges in the Cisco UCS domain:

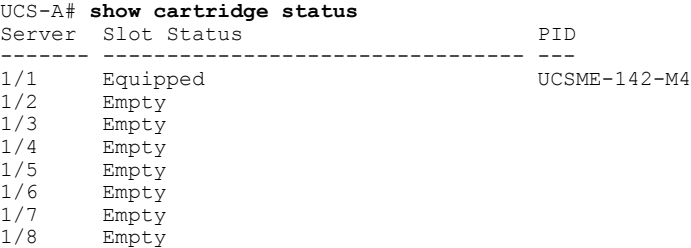

The following example shows the detailed status of all the cartridges in the Cisco UCS domain.

```
UCS-A# show cartridge status detail
Cartridge 1/1:
    Product Name: Cisco UCSME-142-M4
   Presence: Equipped
   PID: UCSME-142-M4
   Vendor: Cisco Systems Inc
   Serial (SN): FCH18037V04
   Revision: 0
Cartridge 1/2:
    Product Name:
    Presence: Empty
   PID:
   Vendor:
    Serial (SN):
   Revision: 0
Cartridge 1/3:
   Product Name:
    Presence: Empty
    PID:
   Vendor:
   Serial (SN):
   Revision: 0
```
## <span id="page-3-0"></span>**Showing the Status of all Servers in a Cartridge**

You can display the status of all servers in a cartridge from the cartridge mode.

### **SUMMARY STEPS**

- **1.** UCS-A# **scope chassis** *chassis-num*
- **2.** UCS-A /chassis# **scope cartridge** *cartridge-id*
- **3.** UCS-A /chassis/cartridge# **show server**
- **4.** (Optional) UCS-A /chassis/cartridge# **show server detail**

## **DETAILED STEPS**

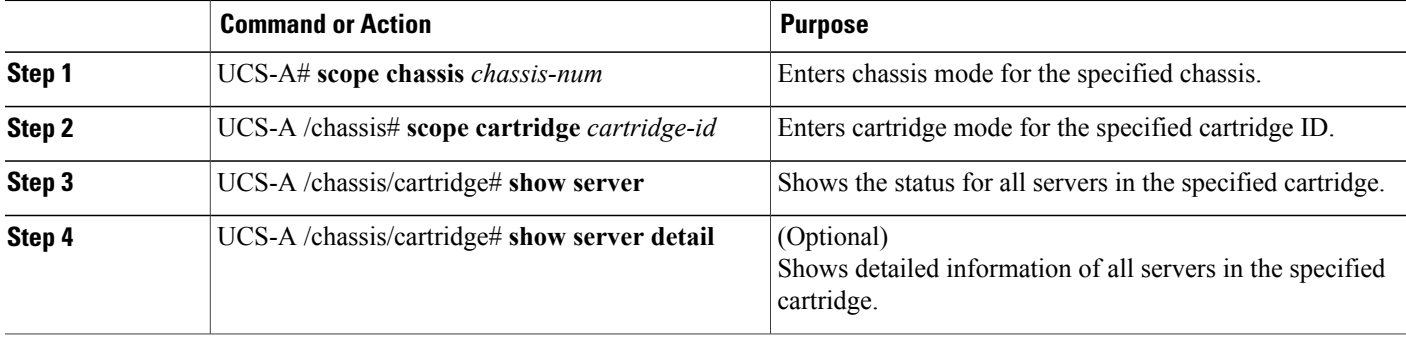

The following example shows the status of all servers in the specified cartridge: UCS-A# **scope chassis 1** UCS-A /chassis # **scope cartridge 4** UCS-A /chassis/cartridge # **show server** Server: Instance ID Model Overall Status Availability --------------- ------------------------- --------------------- ------------ 1 UCSME-142-M4

The following example shows detailed information of all servers in the specified cartridge:

UCS-A /chassis/cartridge # **show server detail**

```
Server:
   Instance ID: 1
   Name:
   User Label:
   Overall Status: Ok
   Oper Qualifier: N/A
   Association: Associated
   Availability: Unavailable
   Discovery: Complete
   Conn Path: A
   Conn Status: A
   Managing Instance: A
   Admin Power: Policy
   Oper Power: On
   Admin State: In Service
   Product Name: Cisco UCSME-142-M4
```
Г

```
Equipped PID: UCSME-142-M4
Equipped VID: V00
Vendor: Cisco Systems Inc
Serial (SN): JXLCH6P25F
Revision: 0
Mfg Date: 2014-10-10T01:00:00.000
Presence: Equipped
Part Number: 73-15883-05
Memory (MB): 4096
Effective Memory (MB): 4096
Operating Memory Speed (MHz): 1600
Operating Memory Voltage: Regular Voltage
Cores: 4
Num Of Cores Enabled: 4
Adapters: 0
Eth Host Interfaces: 0
FC Host Interfaces: 0
Burned-In UUID: e83a5ee7-9262-4b1a-a93b-56f34fb86f85
Dynamic UUID: 00000000-0000-0000-0000-012323400000
Current Task 1:
Current Task 2:
```
I